## **Instale la aplicación Updater**

**Content [Introduction](#page-0-0)** [Installation from the CD-Rom](#page-0-1)

## <span id="page-0-0"></span>**Introduction**

The Updater application is a tool needed to update and upgrade your SDT270 SS or SB, in case you don't have Ultranalysis Suite or DataDump.

## **Installation**

<span id="page-0-1"></span>**Installation from CD-Rom**

Inserte el CD-Rom que acompaña al equipo en su lector. Después de elegir el

idioma, desde la página principal, seleccione ''*Otros'*'

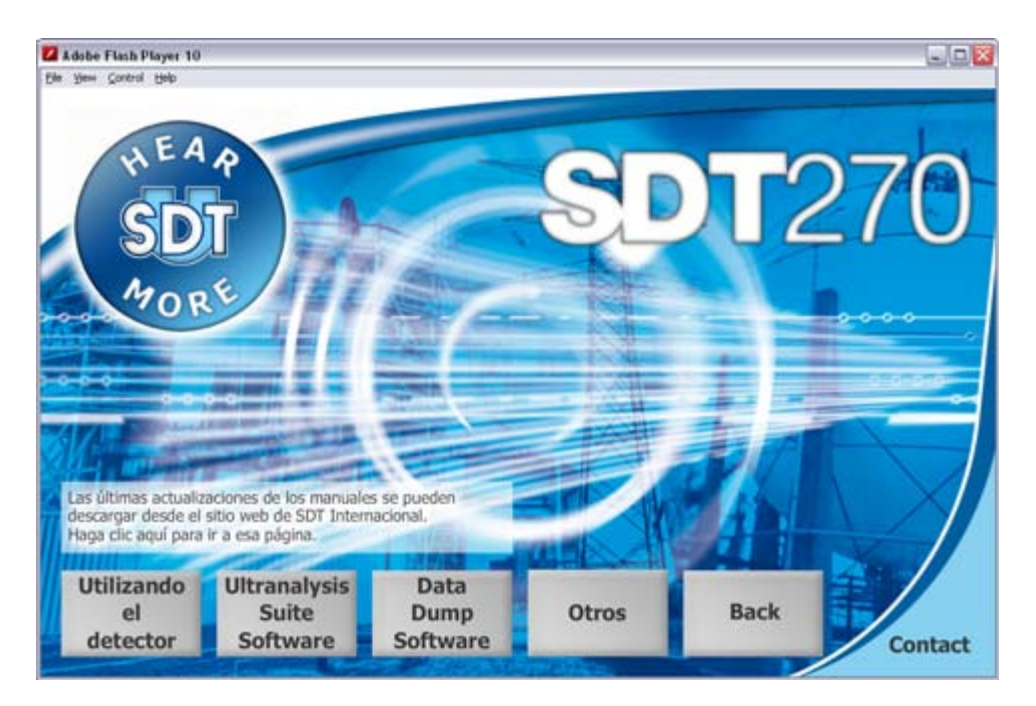

y luego ''*Installatión del SDT270 Updater'*'.

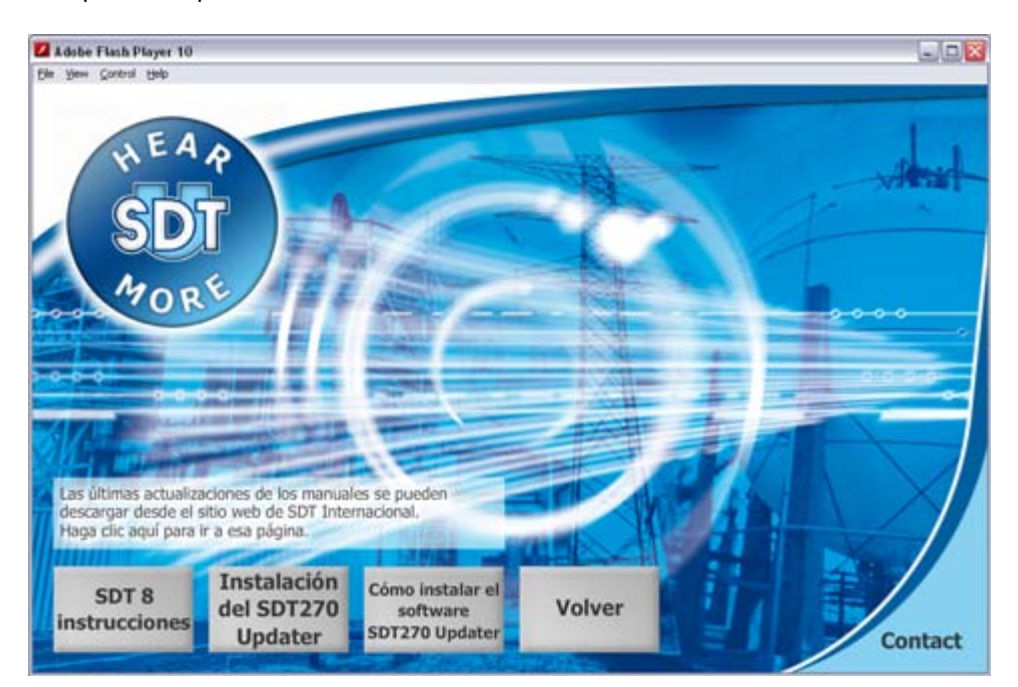

Aparece la pantalla siguiente:

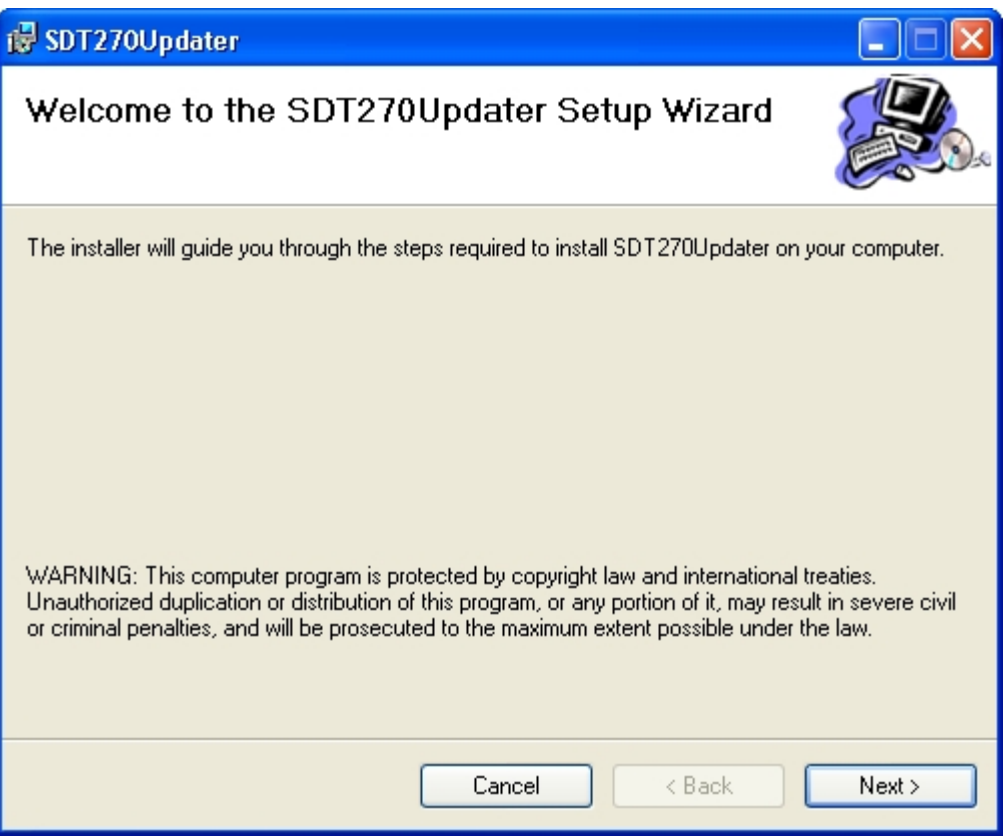

Haga clic en '*'Siguiente*''. Aparece la pantalla siguiente:

Instale la aplicación Updater

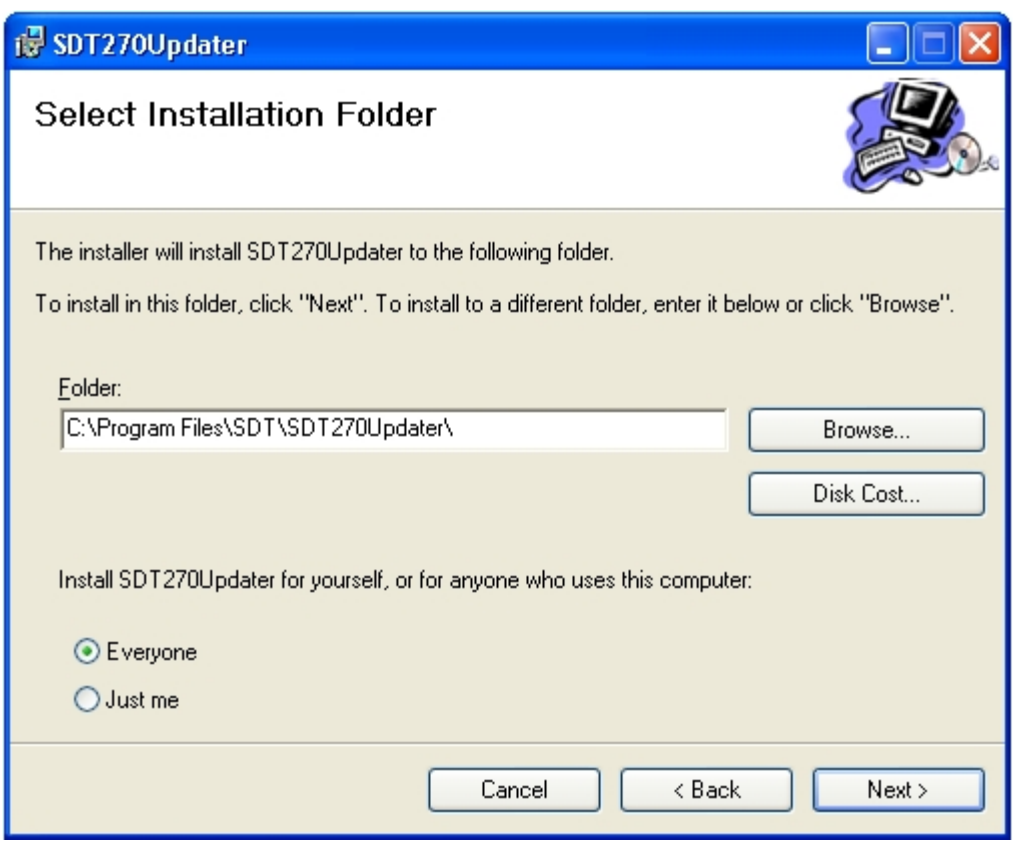

De forma predeterminada, el software SDT270DataDump se instala en la carpeta C:\Archivos de programa\SDT\SDT270Updater. Puede especificar otra ubicación si lo desea haciendo clic en ''*Explorar*''. Haga clic en '*'Siguiente*''. Aparece la pantalla siguiente:

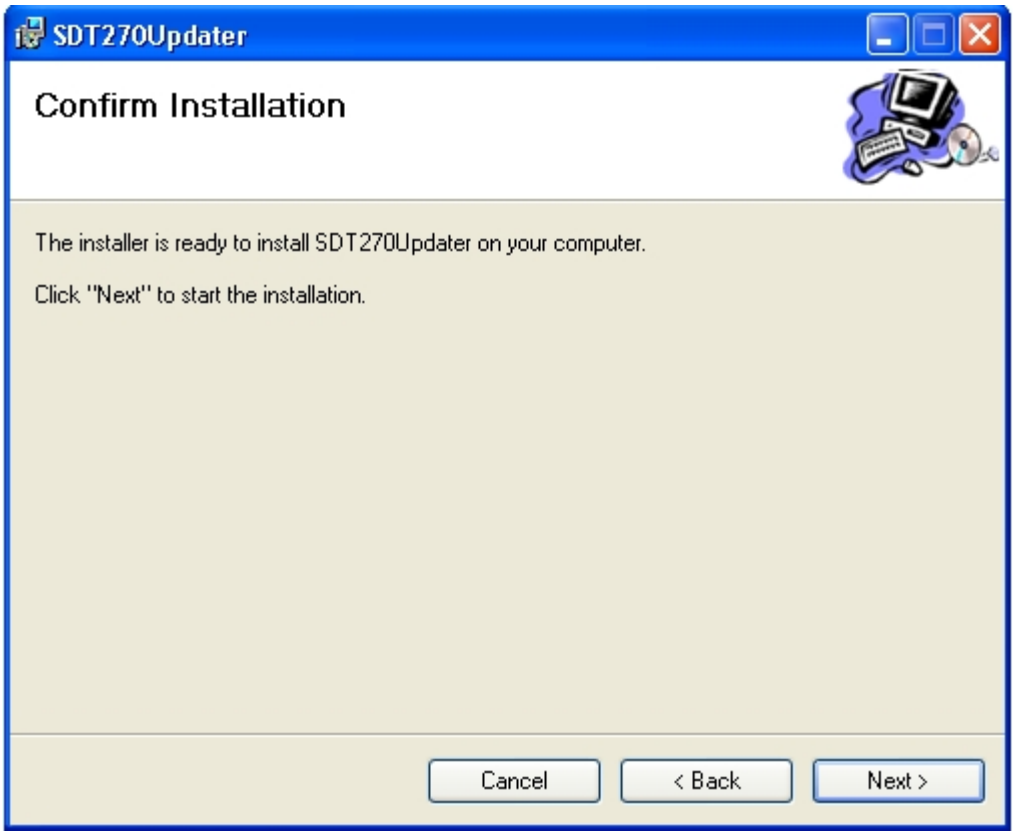

Una pantalla de mensaje confirma que el software se ha instalado. Haga clic en "*Cerrar*'' para completar la instalación.

Instale la aplicación Updater